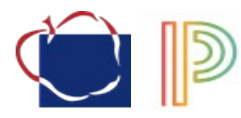

## Entering Course Requests Incoming 9<sup>th</sup> Grade \*Online Portal will be open Friday January 14th through Monday January 24th\*

- 1. Fill out your hard copy Course Selection Worksheet. (This is posted online)
- 2. Log into a computer
- 3. Access the AACPS homepage at [www.aacps.org](http://www.aacps.org/) and then choose the "Student" tab.
- 4. Open your ClassLinks page
- 5. Locate the PowerSchool Student Portal App and sign in using your AACPS log in and password
- 6. Once in the app:
	- a. To access your course selection form, click Class Registration on the left navigation bar.
	- b. There will be a Registration page. Sample is below.

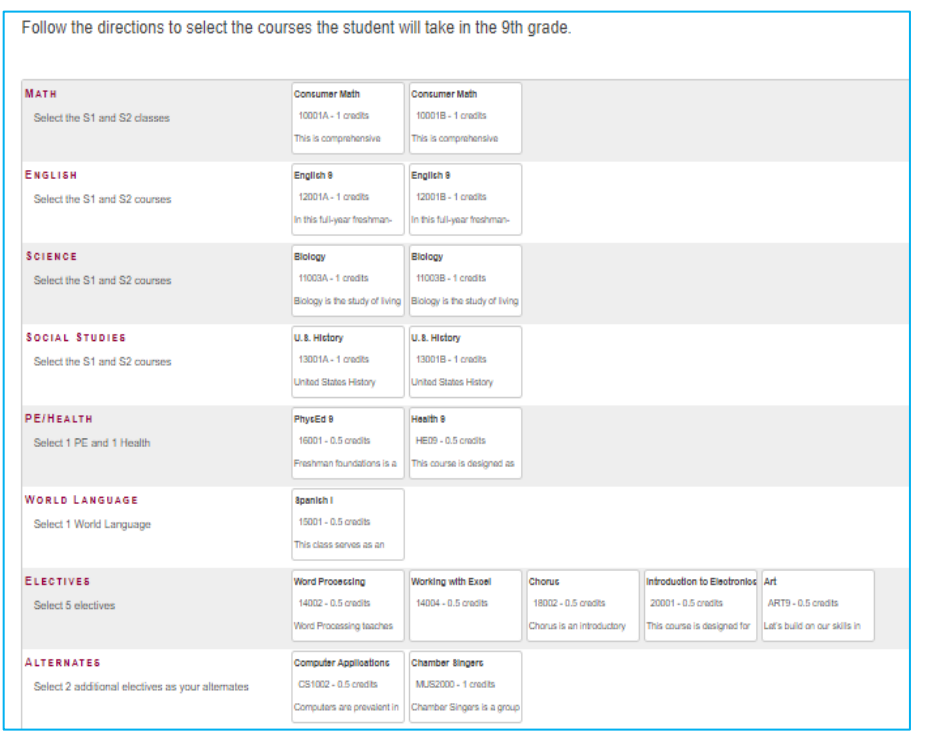

c. Go through each section, they line up to your hard copy Course Selection Worksheet, choosing the classes you would like for School Year 2022-2023. Make sure that you have a Green checkmark for each of the sections. Some course selections will already be selected for you.

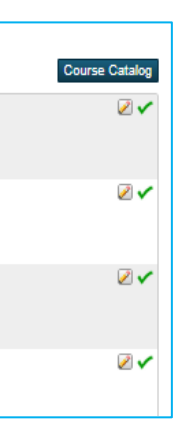

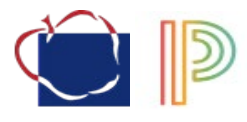

- d. Be sure to choose alternates, two for each semester, so that there are additional options if your electives are not offered or do not fit into your schedule.
- e. Once you have chosen what you need from each section, click Submit, you will see a list of the requested courses on the View Requests screen. Sample below.

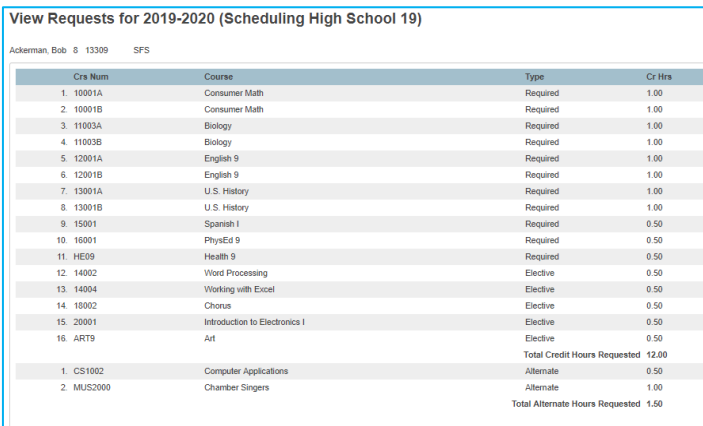

## **PLEASE NOTE:**

- o **Course requests are just that, requests. Some classes will be full and/or not offered and so alternate classes may need to be chosen.**
- o **Order of classes is not determined until student schedules are loaded into the system in May/June.**
- o **If you want to be considered for a class, you must request it. We will not be able to gauge interest in a course if students do not request it.**
- o **Some courses may not run due to staffing or request numbers. Verifications with final requests will be available in March/April so that changes can be made, and alternate courses can be requested if classes are not going to run.**
- o **Questions about course selection can be answered at the Virtual Scheduling Night for the 2022-2023 School Year Q&A or they can contact their current specific School Counselor.**